## <span id="page-0-0"></span>個人認証用証明書CAのプライベート化による、証明書のインス トール方法の変更点が知りたい

## 問題

個人認証用証明書CAのプライベート化による、証明書のインストール方法の変更点が知りたい。

## 解決方法

CA切り替え後の2023年12月14日以降は、証明書のインストール方法について次の点が変更となります。

● 証明書ストア(証明書が保管される領域)は、「証明書の種類に基づいて、自動的に証明書ストアを選択する(U)」にチェックを入れてくださ い。

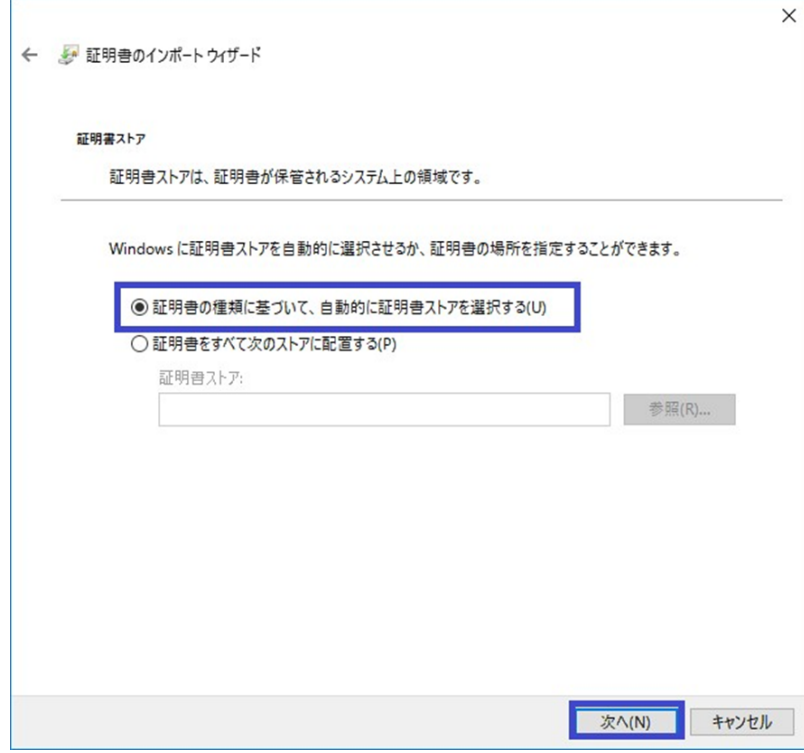

ルート証明書がインストールされていない場合、セキュリティ警告画面がポップアップします。 「拇印 (sha1)」が「D5629710 C17BD663 91E8FC27 919CE141 DAB47AF8」であることを確認してください。

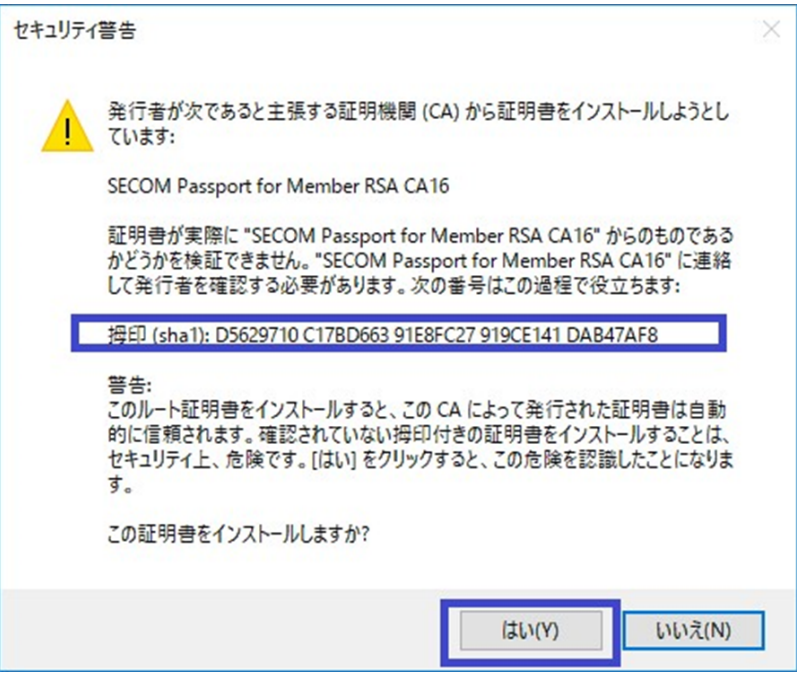

上記変更点を含めたインストールの方法は、[手順書更新版\(PDF\)を](https://meatwiki.nii.ac.jp/confluence/download/attachments/132713369/%E3%83%9E%E3%83%8B%E3%83%A5%E3%82%A2%E3%83%AB%E6%9B%B4%E6%96%B0%E7%89%88.pdf?version=3&modificationDate=1701043429000&api=v2)ご確認ください。マニュアル更新版の内容は2023年12月14日以降に[現在の手順書に](https://meatwiki.nii.ac.jp/confluence/pages/viewpage.action?pageId=63870902)反 映します。

## 関連記事

- [電子証明書自動発行支援システムにアクセスするときに、登録担当者証明書の選択を要求される](https://meatwiki.nii.ac.jp/confluence/pages/viewpage.action?pageId=132714935)
- [個人認証用証明書CAのプライベート化による、証明書のインストール方法の変更点が知りたい](#page-0-0)
- [登録担当者用証明書を別のPCに移動/コピーしたい](https://meatwiki.nii.ac.jp/confluence/pages/viewpage.action?pageId=59033131)
- [ブラウザでのクライアント証明書認証時、エラーが表示される\(2021年8月31日以降\)](https://meatwiki.nii.ac.jp/confluence/pages/viewpage.action?pageId=79921632)
- S/MIME署名されたメールを開くと、証明書検証エラーが表示される (2021年8月31日以降)